SCHOOL OF VISUAL PHILOSOPHY

### EMULSION SCREEN PRINTING

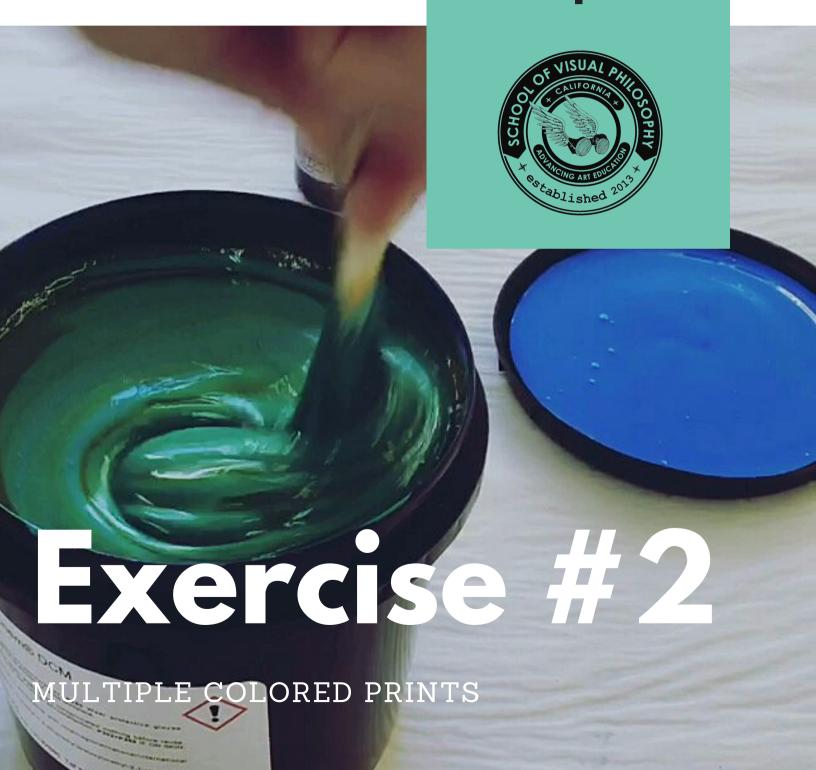

# SCREEN PRINTING WITH EMULSION

EXERCISE #2

Screen printing with emulsion can drastically simplify and reduce the time to create multiple colored prints. This exercise will walk you step by step through one process for making a multi-colored image.

#### 1. Step 1: Choose your image.

You can either create a multi-colored image in a program like Photoshop or Illustrator if you are familiar with these programs. If you make solid colors, you won't need to turn them into halftones. If you choose a colored photograph, you can use the Magic Wand tool in Photoshop to select certain colors, CUT and PASTE them into a new document that is the SAME SIZE as your original. If you are turning them into halftones, they need to saved separately (not just as different LAYERS)

### 1. Step 2: Convert your image to B + W

When you have completed your separations save them each as separate files, if you turned them into halftones. If you have different layers but they are all SOLID you can choose to print each layer separately by HIDING the visibility of each layer except the one you are printing. Make sure each layer or file is a **BLACK image**. Even if you plan to print them in color, they need to be printed in black to create the transparent positive.

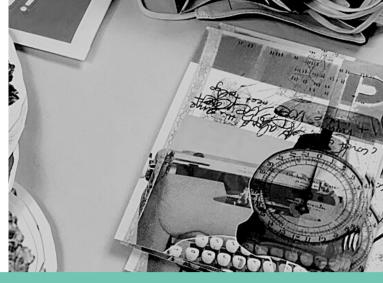

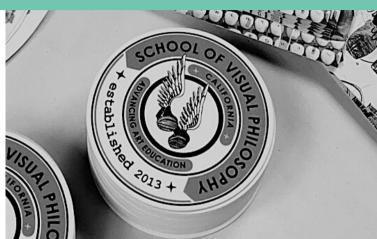

### 3. Step 3: Print out your transparency

Using the appropriate transparency film, print out each "color separation" on a different piece of paper. You may need to trim the excess around your image in order for it to fit on your screen.

### 4. Step 4: Expose

Now lay your transparencies on the light table RIGHT SIDE FACING YOUR SCREEN. You want to make sure that each of your colors are facing the direction that you want them to print (not upside down). You can arrange them how you want so long as you can tape off the images you will be printing one at a time.

### 5. Step 5: Wash out and Dry

After exposing for the correct time, you need to wash out your screen and let it dry before proceeding to printing.

## SCREEN PRINTING WITH EMULSION

### PRINTING

The printing process begins! This is where you will choose which colors to print, and in what order your colors will be laid down.

### 1. Step 1: Choose your colors

If you have already created your image, and know what colors you are using, then just pre-mix the correct amount either in separate ink containers, or use the ink you have right from the can. If you need to decide what colors to use, you can think about this:

- 1.Do you want the colors to follow a particular scheme? Monochromatic, complementary, etc.
- 2. What do you want the feeling of the piece to be?
- 3. Do you want a lot of transparency or opacity in your final image?

### 4. Step 2: Decide what order your colors go in When you are trying to figure out what order to print your colors, think about these things:

- 1. Dark colors overlay better onto lighter colors.
- 2. The more white you add, the more opaque and pastel a color becomes.
- 3.If you are doing CMYK, go in this order: Yellow, Magenta, Cyan, Black, otherwise it will look weird!
- 4. Some colors are naturally transparent (like red) and you will create a "new" color by overlaying them on top of another color.

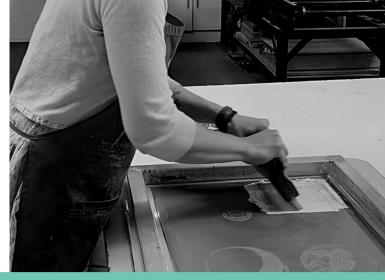

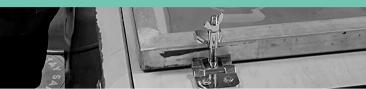

### 3. Step 3: Choose your substrate

Decide if you are using paper, wood, acrylic, fabric, and how that will ultimately affect the way your image turns out, how you will be registering your images and what type of ink you may need to use.

### 4. Step 4: Register your first color

Now it's time to place your first color on your paper. If you are using a particularly light color (like yellow) it may be helpful to use your black and white transparency to "register" your image on the substrate. If you are using a standard size for all your prints, you can create "registration marks" or tabs so you can place each subsequent paper down in the same place.

\*Refer to the video on printing with MYLAR for a refresher on this.

#### 5. Step 5: Print!

Print your first color run. You will want to print all your substrates with one color, let dry then proceed to each subsequent color. You will want to wash out your screen, squeegee and spatula in between colors to avoid mixing. Make sure they are dry before proceeding to the next color.